**PureJPEG Crack For Windows (Final 2022)**

# [Download](http://evacdir.com/arithmetic/UHVyZUpQRUcUHV/bathsheba/arrojo/flee.begonias/?ZG93bmxvYWR8ajk1TVdwbmFueDhNVFkxTkRRek5qWTFPSHg4TWpVNU1IeDhLRTBwSUZkdmNtUndjbVZ6Y3lCYldFMU1VbEJESUZZeUlGQkVSbDA=concentrate)

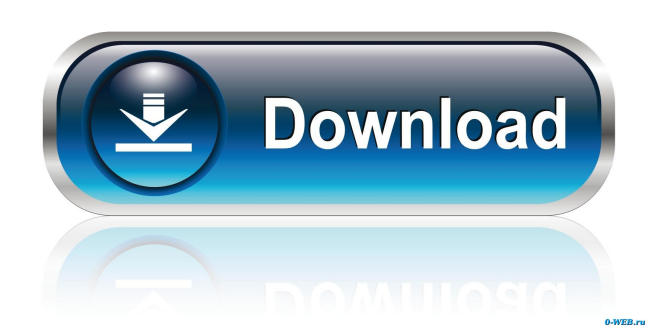

## **PureJPEG Crack + With Product Key X64 [March-2022]**

A simple and easy-to-use image converter for JPEG files, allowing you to strip out unwanted content from your files. With a few simple clicks you can remove:  $\mathbb{R}$  Digital camera technical data (EXIF)  $\mathbb{R}$  Comment blocks  $\mathbb{R}$  JPEG thumbnails  $\mathbb{R}$ Application blocks You can also remove any text overlayed on the image (watermark), as well as remove the filename from the file, and store the original image in a new file with a new, random name. The final file will be identical to the original image, with the exception that it will lack the unwanted data. The above will remove the unwanted data from all the images in your JPEG file, in order to make them display correctly. However, if you only want to strip out the unwanted data from a few specific files, then you can do so by clicking on the images in a special list and deselecting the ones you wish to keep. PureJPEG Activation Code also includes an option to resize the images, so you can make them appear better. It's important to note that PureJPEG does not perform any decompression/recompression in order to achieve the above results, it simply replaces the data of unwanted content with nothing. In addition, the quality of the image is not affected. The original image has not been changed in any way, it is still exactly the same. Another benefit of using PureJPEG is that it is easy to remove the filenames and/or watermarks from the original images. Usage: Using PureJPEG is simple:  $\mathbb{Z}$  Simply double click on the file you wish to strip the unwanted data from  $\Omega$  One of the options will be displayed  $\Omega$  Click on "OK"  $\Omega$  A new, cleaned version of the image will be displayed  $\mathbb Z$  All the original image data will be kept, in addition to the cleaned version PureJPEG also includes an optional Image Resizer which allows you to resize images to your desired size. Simply select the desired size in the text boxes (any of these sizes will keep the proportions of the image), and the image will be resized accordingly. This is a small utility that will automate the process of checking your checksums of two images. Simply drag and drop the images you want to check onto the program, then click the button and watch as the program proceeds to perform the checks. There are no input or output prompts or

#### **PureJPEG Crack+**

 $[7]$  A macro macro for adding text to your images.  $[7]$  Automatically indent text, so there is no need to manually indent text added by PureJPEG Cracked 2022 Latest Version. *a* Support for Text and Tag dialog boxes. *a* You can select several items, and they are automatically indented.  $\mathbb{Z}$  Delete Indent  $\mathbb{Z}$  With this macro you can set the indentation of the first line of the selected text.  $\mathbb{Z}$ Set the spacing between lines of text.  $\mathbb{Z}$  Specify the number of spaces between each line of text.  $\mathbb{Z}$  Select text at the beginning of a line and paste it to the end.  $[2]$  With this macro you can set the indentation for all lines of text.  $[2]$  You can select several lines and automatically indent them.  $\mathbb{Z}$  Hide the indentation of selected text.  $\mathbb{Z}$  Specify the number of spaces between lines of text.  $\mathbb{Z}$ Specify the line feed character for a line feed.  $\sqrt[m]{\ }$  You can deselect text that is already indented.  $\sqrt[m]{\ }$  You can select text at the beginning of a line and paste it to the end.  $\bar{p}$  You can specify the indentation for all lines of text.  $\bar{p}$  You can select several lines and automatically indent them.  $\mathbb{Z}$  You can set the indentation for all lines of text.  $\mathbb{Z}$  You can select text at the beginning of a line and paste it to the end.  $\mathbb{R}$  You can specify the indentation for all lines of text.  $\mathbb{R}$  You can select several lines and automatically indent them.  $\mathbb{Z}$  You can set the indentation for all lines of text.  $\mathbb{Z}$  You can select text at the beginning of a line and paste it to the end.  $\mathbb{R}$  You can specify the indentation for all lines of text.  $\mathbb{R}$  You can select several lines and automatically indent them.  $\mathbb{R}$  You can set the indentation for all lines of text.  $\mathbb{Z}$  You can select text at the beginning of a line and paste it to the end.  $\mathbb{Z}$  You can specify the indentation for all lines of text.  $\mathbb{Z}$  You can select several lines and automatically indent them.  $\mathbb{Z}$  You can set the indentation for all lines of text.  $\sqrt{2}$  You can select text at the beginning of 81e310abbf

## **PureJPEG Crack+ [Win/Mac]**

PureJPEG is an easy to use, high performance utility to remove unnecessary data from images you email or post on the net, without affecting the image quality whatsoever (no decompression/recompression is performed in the filtration), removing such extraneous information as: a Digital camera technical data (EXIF) a Comment blocks a JPEG thumbnails a Application blocks Although it's not recommended to use PureJPEG on your personal image gallery, it is generally worthwhile to "clean" yout JPEG files when posting or sharing images. Important While the change is likely due to upgrade issues between Adobe Acrobat X and the Windows XP security update, it is currently not known if this is a bug or a feature in the PDF as most users are unaware they can actually do this if they wanted to. Installation Download and run the installer Run the setup Select Add a Program to add PureJPEG to your Windows Explorer. This will add the PureJPEG application icon to your Start Menu. If you have multiple users you must install this on all users of the computer. The first time you run PureJPEG the program will need to be registered on the Microsoft Windows Certificate Store. PureJPEG will tell you where to register and update. Check the program has registered Click on the program icon, you will see "Available Licenses" if it has registered. Click on "Registration" You will see a license on the bottom, if it has not been installed, click on "Install License" Click on the "Start Using" button Click on the "Update License" button on the bottom left Check your emails Some email clients like Windows Live Mail, Microsoft Outlook and Thunderbird can add information to your email messages. PureJPEG is working on the issue with the email clients now. In the future, we plan to extend PureJPEG to read only the parts of the email message you want. The PureJPEG desktop application (PureJPEG.exe) allows you to do the following: View images (image viewer) Convert images to another format (save to file) Manage files (add, delete) View PDF documents The PureJPEG CLI (PureJPEG.exe / CLI) allows you to do the following: Do all the above and more

## **What's New In?**

The PureJPEG utility is used to remove unnecessary data from images you email or post on the net, without affecting the image quality. It removes such extraneous information as:  $\eta$  Digital camera technical data (EXIF)  $\eta$  Comment blocks  $\eta$  JPEG thumbnails **□** Application blocks The filter does not cause any compression of images. It is designed for removing data which is not really necessary for displaying the image, but doesn't affect the original image quality. PureJPEG is an easy to use, high performance utility to remove unnecessary data from images you email or post on the net, without affecting the image quality whatsoever (no decompression/ recompression is performed in the filtration), removing such extraneous information as:  $[$ Digital camera technical data (EXIF)  $\mathbb{Z}$  Comment blocks  $\mathbb{Z}$  JPEG thumbnails  $\mathbb{Z}$  Application blocks The filter performs 100% consistent filtration of each image in the batch and is generally recommended for removing data from your images on the net, where the chance of human error is less. PureJPEG is available in version 1.0.0.

## **System Requirements:**

Dreemz is compatible with almost all Microsoft Windows OS versions starting with Windows XP. Dreemz is designed to be easily installed, and will only ask for administrative rights when needed. Dreemz will take advantage of all possible multi-core systems. Dreemz is designed for multiple monitors. Dreemz will fully support multiple monitors. Dreemz will support "multiple device" multi-touch input, so you can simultaneously navigate windows and work on documents across multiple touch-enabled devices.

<https://sltechraq.com/wp-content/uploads/2022/06/tamrhea.pdf> <https://s3-us-west-2.amazonaws.com/mmoldata/wp-content/uploads/2022/06/05183247/isamwag.pdf> <https://luxurygamingllc.com/wp-content/uploads/2022/06/philkay.pdf> <http://www.vidriositalia.cl/wp-content/uploads/2022/06/cacdim.pdf> <https://srtelford.com/wp-content/uploads/2022/06/jairlog.pdf> [https://www.ultimostore.com/wp-content/uploads/2022/06/Air\\_Messenger\\_Mobile.pdf](https://www.ultimostore.com/wp-content/uploads/2022/06/Air_Messenger_Mobile.pdf) <https://chaletstekoop.nl/wp-content/uploads/2022/06/oberev.pdf> <https://aucook.ru/wp-content/uploads/2022/06/martal.pdf> <https://gonzaloviteri.net/wp-content/uploads/2022/06/alezol.pdf> <https://www.centerlb.org/wp-content/uploads/2022/06/glynmig.pdf>